# Mindig az Ön rendelkezésére áll!

www.philips.com/welcome Regisztrálja termékét és vegye igénybe a rendelkezésre álló támogatást:

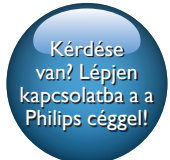

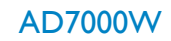

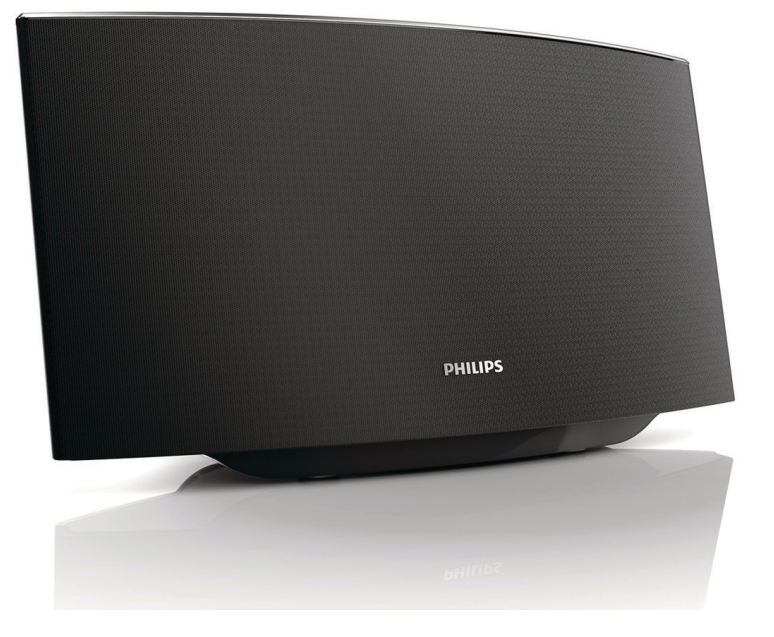

# Felhasználói kézikönyv

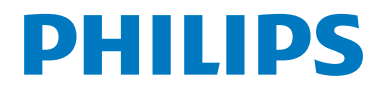

# Tartalomjegyzék

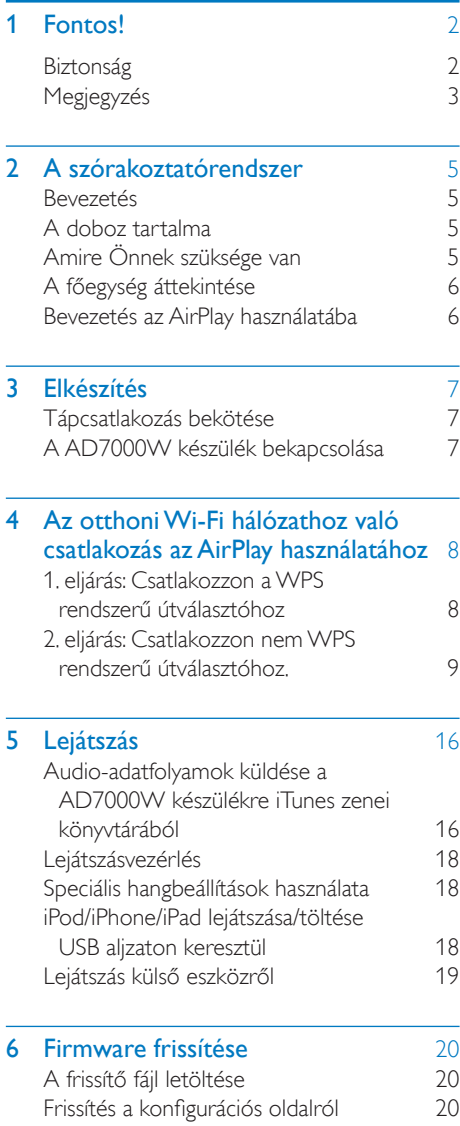

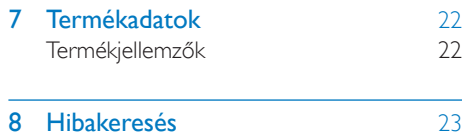

# <span id="page-3-0"></span>**Fontos!**

# **Biztonság**

Tudnivalók (Európa)

Biztonsági jelzések ismertetése

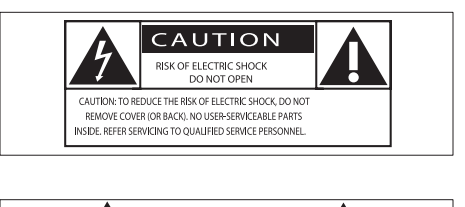

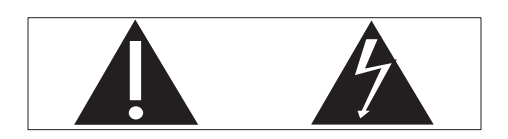

A "felkiáltójel" olyan funkciókra hívja fel a figyelmet, amelyek használatánál célszerű figyelmesen elolvasni a mellékelt leírásokat az üzemeltetési és karbantartási problémák megelőzéséhez.

A "villám" jelzés arra utal, hogy a készülékben szigeteletlen alkatrészek találhatók, amelyek áramütést okozhatnak.

Az áramütés veszélyének csökkentése érdekében óvja a terméket az esőtől vagy nedvességtől, és ne helyezzen rá folyadékkal telt tárgyakat, például virágvázát.

- a Gondosan olvassa el az utasításokat.
- b Őrizze meg az utasításokat.
- c Ügyeljen a figyelmeztetésekben foglaltakra.
- (4) Kövesse az utasításokat.
- (5) Óvja a terméket a víztől.
- f A tisztítást kizárólag száraz ruhával végezze.
- g Gondoskodjon arról, hogy a szellőzőnyílások ne tömődjenek el. A készülék telepítését a gyártó utasításai szerint végezze.
- h Ne távolítsa el a termék borítását.
- i Óvja a terméket a csöpögő/ráfröccsenő víztől, esőtől vagy magas párától.
- (10) Ne tegye ki a terméket közvetlen napfény, nyílt láng vagy hő hatásának.
- (11) Ne helyezze a készüléket hőt kibocsátó eszközök, így fűtőtestek, fűtőnyílások, kályhák vagy elektromos készülékek (pl. erősítők) közelébe.
- (12) Ne helyezzen semmilyen elektromos készüléket a termékre.
- (13) Ne helyezzen a termékre semmilyen veszélyforrást (pl. folyadékot tartalmazó tárgyakat vagy égő gyertyát).
- n Ha a hálózati csatlakozódugó vagy készülékcsatlakozó használatos megszakítóeszközként, akkor mindig működőképesnek kell lennie.

# Figyelem

- A készülék borítását megbontani tilos.
- Tilos a készülék bármely alkatrészének a kenése.
- Tilos a készüléket más elektromos berendezésre ráhelyezni.
- Ne tegye ki a készüléket közvetlen napfény, nyílt láng vagy hő hatásának.
- Ügyeljen rá, hogy a hálózati kábel vagy csatlakozó könnyen hozzáférhető legyen, hogy a készüléket le tudja választani a hálózati áramról.

Túlmelegedés veszélye! Ne tegye a készüléket zárt helyre. A megfelelő szellőzés érdekében mindig hagyjon legalább 10 cm szabad helyet a készülék körül. Ellenőrizze, hogy függöny vagy egyéb tárgy ne takarja el a készülék szellőzőnyílásait.

### <span id="page-4-0"></span>Hálózati biztosíték

Ezek a tudnivalók kizárólag egyesült királyságbeli hálózati csatlakozóval rendelkező készülékekre vonatkozik.

A termék engedélyezett, öntött csatlakozódugóval van felszerelve. A biztosíték cseréjekor ügyeljen rá, hogy

- a csatlakozón található besorolás
- megfelel a BS 1362 szabványnak, és
- rendelkezik az ASTA tanúsító jelzéssel.

Ha nem biztos az előírt biztosíték típusával kapcsolatban, vegye fel a kapcsolatot a forgalmazóval.

Figyelmeztetés: Az EMC-irányelv (2004/108/ EK) értelmében a ne csatlakoztassa le a csatlakozódugót a hálózati kábelről.

# Megjegyzés

# $C<sub>0560</sub>$

A WOOX Innovations kijelenti, hogy ez a termék megfelel az 1999/5/EK irányelv lényeges előírásainak és kiegészítéseinek. A Megfelelőségi nyilatkozat a [www.](http://www.philips.com/support) [philips.com/support.](http://www.philips.com/support) címen olvasható.

A WOOX Innovations által kifejezetten jóvá nem hagyott változtatások és átalakítások a készüléken semmissé tehetik a felhasználó jogait e termék működtetésére vonatkozóan.

A Philips és a Philips pajzs emblémája a Koninklijke Philips N.V. bejegyzett védjegye, és a WOOX Innovations Limited a Koninklijke Philips N.V. engedélyével használja azokat."

A műszaki adatok előzetes figyelmeztetés nélkül változhatnak. A WOOX fenntartja a jogot, hogy a terméken anélkül hajtson végre módosításokat, hogy a korábbi készleteket ennek megfelelően kellene megváltoztatnia.

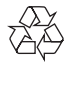

Ez a termék kiváló minőségű anyagok és alkatrészek felhasználásával készült, amelyek újrahasznosíthatók és újra felhasználhatók.

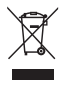

A termékhez kapcsolódó áthúzott kerekes kuka szimbólum azt jelenti, hogy a termékre vonatkozik a 2002/96/EK európai irányelv.

Tájékozódjon az elektromos és elektronikus termékek szelektív hulladékként történő gyűjtésének helyi feltételeiről.

Cselekedjen a helyi szabályozásoknak megfelelően, és a kiselejtezett készülékeket gyűjtse elkülönítve a lakossági hulladéktól. A feleslegessé vált készülék helyes kiselejtezésével segít megelőzni a környezet és az emberi egészség károsodását.

#### Környezetvédelemmel kapcsolatos tudnivalók

A termék csomagolása nem tartalmaz felesleges csomagolóanyagot. Igyekeztünk úgy kialakítani a csomagolást, hogy könnyen szétválasztható legyen a következő három anyagra: karton (doboz), polisztirol (védőelem) és polietilén (zacskó, védő habfólia).

A rendszerben található anyagokat erre specializálódott vállalat képes újrafeldolgozni és újrahasznosítani. Kérjük, tartsa szem előtt a csomagolóanyagok, kimerült akkumulátorok és régi készülékek leselejtezésére vonatkozó helyi előírásokat.

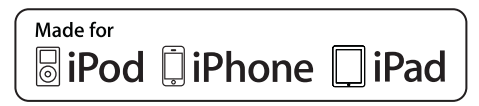

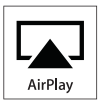

A "Made for iPod", a "Made for iPhone" és a "Made for iPad" címkék azt jelentik, hogy az elektronikus tartozékok kifejezetten iPod, iPhone vagy iPad készülékkel való használatra készültek, és gyártói tanúsítvánnyal rendelkeznek arról, hogy megfelelnek az Apple teljesítményi előírásainak. Az Apple nem vállal felelősséget a készülék működéséért, vagy a biztonsági és szabályozó előírásoknak való megfelelésért. Kérjük, vegye figyelembe, hogy a tartozék iPod, iPhone vagy iPad készülékekkel történő használata befolyásolhatja a vezeték nélküli teljesítményt.

Az AirPlay, iPod és iPhone az Apple Inc., Egyesült Államokban és más országokban bejegyzett védjegyei. Az iPad az Apple Inc. védjegye.

#### II. technikai osztályú berendezés szimbólum:

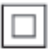

II. TECHNIKAI OSZTÁLYÚ, kettős szigetelésű készülék védelmi földelés nélkül.

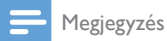

• A típustábla a készülék alján található.

# <span id="page-6-0"></span>2 A szórakoztatórendszer

Köszönjük, hogy Philips terméket vásárolt, és üdvözöljük a Philips világában! A Philips által biztosított támogatás teljes körű igénybevételéhez regisztrálja a terméket a www.Philips.com/welcome címen.

Ha a Philips vállalat ügyfélszolgálatához fordul, szükség lesz a termék típus- és sorozatszámára egyaránt. A típusszám és a sorozatszám a készülék alsó részén található. Írja ide a számokat:

#### Típusszám \_\_\_\_\_\_\_\_\_\_\_\_\_\_\_\_\_\_\_\_\_\_\_\_\_\_

Gyári szám \_\_\_\_\_\_\_\_\_\_\_\_\_\_\_\_\_\_\_\_\_\_\_\_\_\_\_

# Bevezetés

Az Apple AirPlay technológia segítségével lejátszhatja a Wi-Fi hálózathoz csatlakoztatott Mac, PC, iPhone, iPod touch vagy iPad, illetve bármilyen AirPlay funkcionalitásra képes készüléken (mint például AD7000W) tárolt iTunes zenei könyvtárát.

Az AirPlay funkcionalitásra képes készülék (mint például: AD7000W) segítségével:

- audio-adatfolyamokat küldhet iTunes zenei könyvtárából a lakás bármelyik szobájába
- kiválaszthatja, hogy melyik AirPlay funkcionalitásra képes készüléken kíván zenét lejátszani (amennyiben a lakásban egynél több ilyen készülék található)
- audio-adatfolyamokat küldhet párhuzamosan több AirPlay funkcionalitásra képes készüléknek (csak a PC/Mac számítógépen tárolt iTunes zenei könyvtárból)

# Tanács

• A Philips AirPlay funkcionalitásra képes készülékekkel kapcsolatos további információért keresse fel a www. philips.com/welcome weboldalt.

A AD7000W készülékkel:

- Apple USB-kábel segítségével feltöltheti iPod/iPhone/iPad készülékét az USB-csatlakozóaljzaton keresztül (nem tartozék).
- töltés közben lejátszhatja iTunes zenei könyvtárának tartalmát iPod/ iPhone/iPad készülékén közvetlenül az USB-csatlakozóaljzaton keresztül.
- zenét játszhat le egyéb audio eszközökről a(z) MP3- LINK aljzaton keresztül.

# A doboz tartalma

Ellenőrizze és azonosítsa be a csomag tartalmát:

- Főegység (beépített Wi-Fi modullal)
- 1 db hálózati adapter
- 1 db MP3-csatlakozókábel
- Nyomtatott anyagok

# Amire Önnek szüksége van

A vezeték nélküli, AirPlay eszközön keresztüli audio adatfolyamokhoz az alábbiakra van szükség:

- Wi-Fi tanúsítvánnyal rendelkező útválasztó
- iTunes zenei könyvtár gazdagépe, például iOS 4.3.3 (vagy újabb) operációs rendszerrel ellátott iPod touch/iPhone/iPad vagy Wi-Fi funkcionalitásra képes, iTunes 10.2.2 (vagy újabb) alkalmazással rendelkező PC/Mac gép

A Wi-Fi útválasztón keresztül a AD7000W készüléknek ugyanahhoz a helyi hálózathoz kell csatlakoznia, mint az iTunes gazdagépnek.

## <span id="page-7-0"></span>Az AirPlay technológiával kompatibilis iTunes gazdakészülékek listája

Az AirPlay technológia vonatkozásában a AD7000W a következő eszközökkel kompatibilis:

- Wi-Fi funkcionalitásra képes, iTunes 10 (vagy újabb) alkalmazással rendelkező PC/ Mac gépekkel; és
- az alábbi, iOS 4.3 (vagy újabb) operációs rendszerrel ellátott iPod/iPhone/iPad modellekkel:
	- iPad 2
	- iPad.
	- iPhone 4
	- iPhone 3GS
	- 2., 3. és 4. generációs iPod touch

# A főegység áttekintése

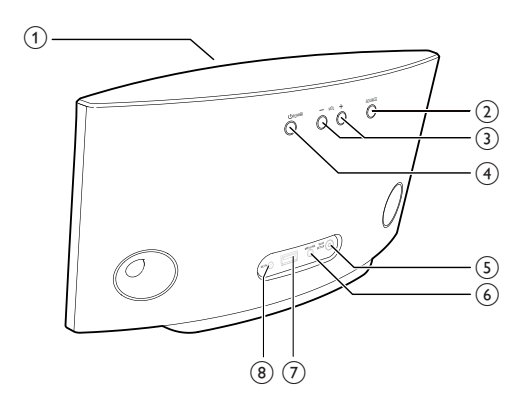

(1) Feszültségjelző

- $(2)$  එ
	- Az egység ki/bekapcsolása.
	- (Nyomva tartás) a készülék visszaáll alaphelyzetbe.
- $(3) +1$ 
	- Hangerő beállítása.
- (4) WI-FI SETUP gomb/jelzőfény
	- Csatlakoztassa az egységet a Wi-Fi hálózatra.
	- A készülék Wi-Fi hálózathoz való csatlakozásának állapotát mutatja.
- $(5)$  MP3-LINK
	- Külső audiolejátszó csatlakoztatása a mellékelt MP3-csatlakozókábellel.
- $6$  DC IN
	- Csatlakoztassa a tápkábelt.
- $(7)$  USB  $\leftarrow$ 
	- iPod/iPhone/iPad csatlakoztatása Apple USB-kábellel (nem tartozék).

# Bevezetés az AirPlay használatába

Az AirPlay használata előtt a következőket kell végrehajtania:

- 1 Frissítse iPod touch/iPhone/iPad készülékének operációs rendszerét a legújabb iOS verzióra (iOS 4.3 vagy újabb).
	- Vagy telepítse az iTunes legújabb verzióját (iTunes 10 vagy újabb) PC/ Mac számítógépére.
- 2 Csatlakoztassa a AD7000W készüléket. [majd kapcsolja be](#page-8-1) (lásd 'Elkészítés', [7](#page-8-1). oldal).
- 3 [Csatlakoztassa a AD7000W készüléket a](#page-9-1)  [meglevő otthoni Wi-Fi hálózathoz](#page-9-1) (lásd 'Az otthoni Wi-Fi hálózathoz való csatlakozás az AirPlay használatához', [8](#page-9-1). oldal).
- 4 Ellenőrizze, hogy az iPod touch/iPhone/ iPad vagy PC/Mac készülék is ugyanahhoz a Wi-Fi hálózathoz kapcsolódik-e.

# <span id="page-8-1"></span><span id="page-8-0"></span>3 Elkészítés

A fejezetben bemutatott műveleteket a megadott sorrendben végezze el.

# Tápcsatlakozás bekötése

#### Vigyázat

- Fennáll a termék károsodásának veszélye! Győződjön meg arról, hogy a tápfeszültség megegyezik az egység alján feltüntetett feszültséggel.
- Áramütésveszély! A hálózati adapter kihúzásakor minden esetben a csatlakozódugónál fogva húzza ki azt. A kábelt tilos húzni.
- A hálózati adapter csatlakoztatása előtt győződjön meg arról, hogy minden más csatlakoztatást elvégzett.

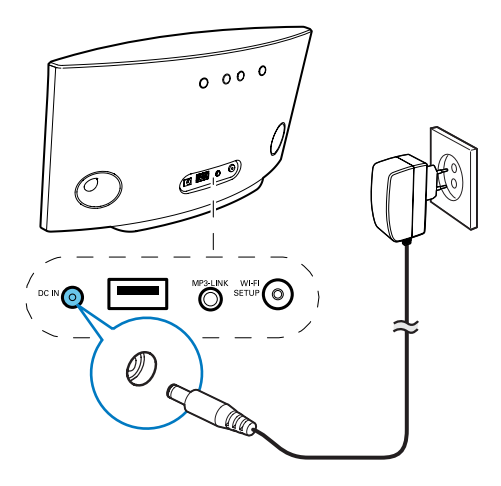

- Csatlakoztassa a hálózati kábelt
	- az egység hátulján található DC IN csatlakozóaljzathoz.
	- a fali csatlakozóaljzatba.

# A AD7000W készülék bekapcsolása

- 1 Nyomja meg az egység hátoldalán levő  $\phi$ gombot.
- 2 Várjon az egység elindulásáig.
	- » Az indításhoz kb. 35 másodpercre van szükség.
	- » Az indítás során az egység hátoldalán található WI-FI SETUP kijelző gyorsan, zölden villog.
	- » Indítás után, ha a AD7000W készülék nem csatlakozott a Wi-Fi hálózathoz, a WI-FI SETUP jelzőfény lassan, zölden villog.
- A készülék Eco készenléti állapotra váltásához nyomja meg a ® gombot.
- Az egység Eco készenléti üzemmódból való bekapcsolásához nyomja meg ismét a **ψ** gombot.

<span id="page-9-1"></span><span id="page-9-0"></span>4 Az otthoni Wi-Fi hálózathoz való csatlakozás az AirPlay használatához

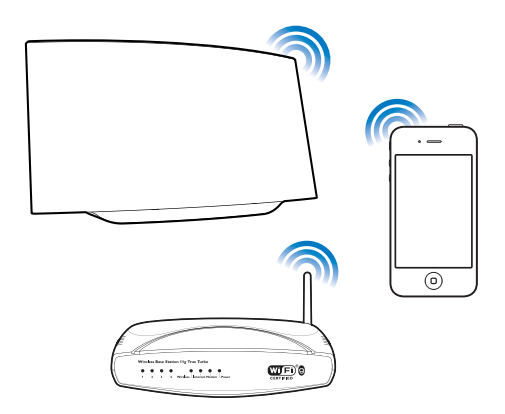

A AD7000W készüléknek meglevő otthoni Wi-Fi hálózathoz való csatlakoztatásához az otthoni Wi-Fi hálózat beállításait a AD7000W készüléken is be kell állítani.

Ezt kétféleképpen lehet végrehajtani (a használatban levő Wi-Fi útválasztó típusától függően):

- [Automatikusan amennyiben Wi-Fi](#page-9-2)  [útválasztója WPS \(Wi-Fi Protected](#page-9-2)  [Setup\) megoldással rendelkezik,](#page-9-2)  [és támogatja a PBC \(Push Button](#page-9-2)  [Connection\) technológiát](#page-9-2) (lásd '1. eljárás: Csatlakozzon a WPS rendszerű útválasztóhoz', [8.](#page-9-2) oldal)
- [Manuálisan amennyiben Wi-](#page-10-1)[Fi útválasztója nem támogatja a](#page-10-1)  [WPS megoldást](#page-10-1) (lásd '2. eljárás: Csatlakozzon nem WPS rendszerű útválasztóhoz.', [9](#page-10-1). oldal)

Ha sikerült a csatlakozás, a AD7000W készülék megjegyzi otthoni Wi-Fi hálózatának beállításait. Ezután bármikor élvezheti az AirPlay technológiát, ha AD7000W készülékét bekapcsolja és az automatikusan csatlakozik az otthoni Wi-Fi hálózathoz.

A AD7000W készülék otthoni Wi-Fi hálózathoz való csatlakoztatása előtt ellenőrizze a következőket.

- 1 Ellenőrizze, hogy Wi-Fi útválasztója be van-e kapcsolva és megfelelően működik-e.
- 2 Ellenőrizze, hogy a AD7000W készülék be van-e kapcsolva és elindult-e.
- 3 Ellenőrizze a Wi-Fi útválasztó típusát (további részletekért lásd a Wi-Fi útválasztó használati útmutatóját).

# <span id="page-9-2"></span>1. eljárás: Csatlakozzon a WPS rendszerű útválasztóhoz

Megjegyzés

- Mielőtt megnyomná a AD7000W készülék bármely gombját, ellenőrizze, hogy a AD7000W készülék valóban elindult-e.
- 1 Nyomja meg otthoni Wi-Fi útválasztójának WPS gombját.

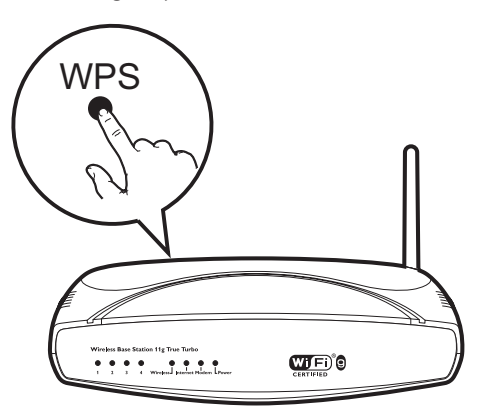

- <span id="page-10-0"></span>2 Az első lépést követően nyomja meg a AD7000W hátulján lévő Wi-Fi SETUP gombot.
	- » A Wi-Fi SETUP jelzőfény felváltva pirosan, sárgán és zölden villog.
	- → 2 percen belül aWI-FI SETUP jelzőfény villogása leáll, majd zölden kezd világítani és sípoló hangot hallat.
	- » A AD7000W készülék sikeresen csatlakozott otthoni Wi-Fi hálózatához.

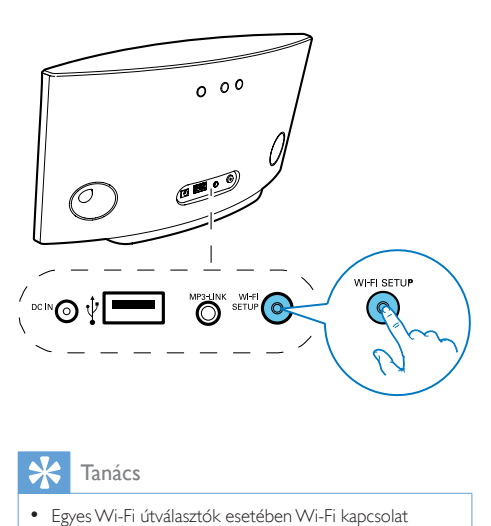

# Tanács

- Egyes Wi-Fi útválasztók esetében Wi-Fi kapcsolat létrehozásához lenyomva kell tartani a WPS gombot, vagy engedélyezni kell a WPS PBC funkciót az útválasztó konfigurációs oldalán. További részletekről lásd az adott útválasztó felhasználói kézikönyvét.
- Ha a AD7000W készüléken a Wi-Fi SETUP jelzőfény sárgán villog, a Wi-Fi hálózathoz való kapcsolódást nem sikerült létrehozni. Kérjük, várjon két percig, majd próbálja újra. Ha a probléma továbbra is fennáll, [próbálja](#page-10-1) [manuálisan beállítani a Wi-Fi kapcsolatot](#page-10-1) (lásd '2. eljárás: Csatlakozzon nem WPS rendszerű útválasztóhoz.', [9](#page-10-1). oldal).
- Ha most sem sikerült létrehozni a Wi-Fi hálózathoz való csatlakozást, nyomja meg és tartsa lenyomva a AD7000W készülék hátulján található Ö gombot a készülék visszaállításához, majd próbálkozzon újra.

# <span id="page-10-1"></span>2. eljárás: Csatlakozzon nem WPS rendszerű útválasztóhoz.

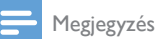

• A AD7000W WPS útválasztóhoz való manuális csatlakoztatásához az alábbi lépéseket is követheti.

Ha a AD7000W készüléket a Wi-Fi útválasztóhoz manuálisan kívánja csatlakoztatni, meg kell nyitnia a AD7000W készülék beépített konfigurációs weboldalát a készülék belső Wi-Fi beállításainak módosításához. Ehhez egy Wi-Fi funkcionalitásra képes és internetböngészővel rendelkező készülékre van szüksége a AD7000W készülék ideiglenes Wi-Fi kapcsolatának létrehozásához. A Wi-Fi funkcionalitásra képes készülék lehet egy iPod touch/iPhone/iPad vagy Wi-Fi funkcionalitásra képes PC/Mac számítógép.

A AD7000W készülék nem WPS rendszerű Wi-Fi útválasztóhoz való csatlakoztatásához kövesse a következő lépéseket.

- 1 [Gyűjtse össze otthoni Wi-Fi útválasztójának](#page-11-0)  [beállításait és jegyezze le azokat egy](#page-11-0)  [papírra, amelyet a AD7000W készülék](#page-11-0)  [Wi-Fi hálózathoz való csatlakoztatásakor](#page-11-0)  [használhat](#page-11-0) (lásd 'Otthoni Wi-Fi útválasztója beállításainak összegyűjtése', [10](#page-11-0). oldal).
- 2 [Kapcsolja a AD7000W készüléket](#page-11-1)  [asszisztált Wi-Fi-beállítási üzemmódba](#page-11-1) (lásd 'A AD7000W készülék asszisztált Wi-Fibeállítási üzemmódba való kapcsolása', [10.](#page-11-1) oldal).
	- » Megjelenik a AD7000W készülék által létrehozott új Wi-Fi hálózat a Philips Fidelio AirPlay hálózati nevével (SSID).
- 3 [Csatlakoztassa ideiglenesen a Wi-Fi](#page-12-0)  [funkcionalitásra képes eszközt a az](#page-12-0)  [újonnan létrehozott Wi-Fi hálózatra](#page-12-0) (lásd 'Csatlakoztassa a Wi-Fi funkcionalitásra képes eszközt a az újonnan létrehozott Wi-Fi hálózatra', [11](#page-12-0). oldal).
- 4 [Nyissa meg a AD7000W készülék](#page-13-0)  [beépített weboldalát a Wi-Fi](#page-13-0)  [funkcionalitásra képes készülék](#page-13-0)  [internetböngészője segítségével](#page-13-0) (lásd 'A AD7000W készülék beépített weboldalának megnyitása', [12.](#page-13-0) oldal).
- 5 Módosítsa a AD7000W készülék belső [Wi-Fi beállításait az 1. lépésben feljegyzett](#page-14-0)  [beállítások alapján](#page-14-0) (lásd 'A AD7000W készülék belső Wi-Fi beállításainak módosítása', [13](#page-14-0). oldal).
- 6 [Állítsa vissza a Wi-Fi funkcionalitásra](#page-15-0)  [képes készülék beállításait a meglevő](#page-15-0)  [otthoni Wi-Fi hálózat beállításaira](#page-15-0) (lásd 'A Wi-Fi funkcionalitásra képes készülék beállításainak visszaállítása a meglevő otthoni Wi-Fi hálózat beállításaira', [14](#page-15-0). oldal).

## <span id="page-11-0"></span>Otthoni Wi-Fi útválasztója beállításainak összegyűjtése

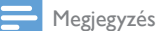

- A részletes utasításokért mindig ellenőrizze az otthoni Wi-Fi útválasztó felhasználói kézikönyvét.
- 1 Csatlakoztassa Wi-Fi funkcionalitásra képes készülékét a meglevő otthoni Wi-Fi hálózathoz.
- 2 Indítsa el az internetböngészőt (például Apple Safari vagy Microsoft Internet Explorer alkalmazást) a Wi-Fi funkcionalitásra képes készüléken.
- 3 Nyissa meg az otthoni Wi-Fi útválasztó konfigurációs oldalát.
- 4 Keresse meg a Wi-Fi beállítások lapot, és jegyezze fel papírra a következő adatokat: A Hálózat neve (SSID)
	- B Wi-Fi biztonsági mód (általában WEP, WPA vagy WPA2, ha engedélyezve van)
- C Wi-Fi jelszó (ha engedélyezve van a Wi-Fi biztonság)
- D DHCP mód (engedélyezve vagy letiltva)
- E Statikus IP-cím beállításai (ha a DHCP mód le van tiltva)

## <span id="page-11-1"></span>A AD7000W készülék asszisztált Wi-Fi-beállítási üzemmódba való kapcsolása

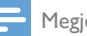

### Megjegyzés

• Mielőtt megnyomná a AD7000W készülék bármely gombját, ellenőrizze, hogy a AD7000W készülék valóban elindult-e.

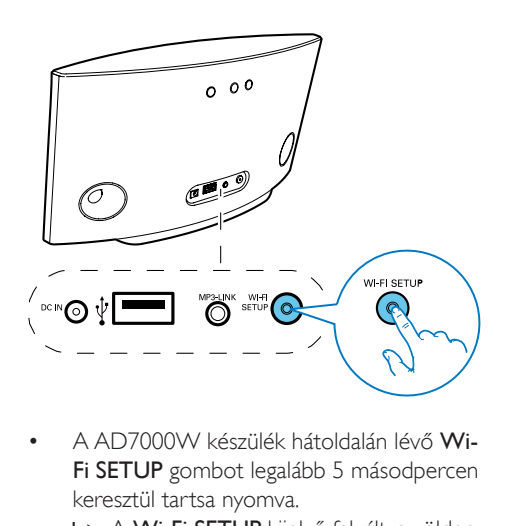

- A AD7000W készülék hátoldalán lévő Wi-Fi SETUP gombot legalább 5 másodpercen keresztül tartsa nyomva.
	- » A Wi-Fi SETUP kijelző felváltva zölden és sárgán villog.
	- » Megjelenik a AD7000W készülék által létrehozott új Wi-Fi hálózat a Philips Fidelio AirPlay hálózati nevével (SSID).
	- » Az új Wi-Fi hálózat sikeres létrehozása akár 45 másodpercig is eltarthat.

#### Megjegyzés

- Miután befejezte a AD7000W készülék manuális Wi-Fi beállítását, a AD7000W készülék által létrehozott Wi-Fi hálózat eltűnik.
- Ha nem tud asszisztált Wi-Fi-beállítási módba kapcsolni, kapcsolja ki, majd be a AD7000W készüléket, és a sikeres indítást követően próbálkozzon újra.
- Győződjön meg arról, hogy ugyanabban az időben nincs más Philips AirPlay funkcionalitásra alkalmas készülék az asszisztált Wi-Fi-beállítási módban. Az ekképpen létrehozott egyéb Wi-Fi hálózatok zavarhatják egymást.

### <span id="page-12-0"></span>Csatlakoztassa a Wi-Fi funkcionalitásra képes eszközt a az újonnan létrehozott Wi-Fi hálózatra

A AD7000W készülék által újonnan létrehozott Wi-Fi hálózat csak egyetlen Wi-Fi funkcionalitásra képes készülék hozzáférését teszi lehetővé. Bármely egyéb Wi-Fi készülékkel való interferencia elkerülése érdekében javasoljuk, hogy ideiglenesen tiltsa le egyéb Wi-Fi készülékeinek Wi-Fi funkcióját.

#### 1. opció: iPod touch/iPhone/ iPad készülék használata

 $1$  Válassza ki a Settings (Beállítások) > Wi-Fi opciót iPod touch/iPhone/iPad készüléken.

# Setting<br>
(Carrier Mode<br>
Carrier Motifications<br>
Carrier<br>
(Carrier Motifications<br>
(Carrier Motifications<br>
(Carrier Motifications<br>
(Carrier Motifications Motifications Motifications Motifications Motifications Minimum Motific OFF  $Off >$  $\mathbf{\hat{z}}$ ⋟  $\mathcal{P}$  $\overline{\phantom{1}}$  $\rightarrow$

2 Válassza ki a Philips Fidelio AirPlay hálózatát az elérhető hálózatok közül.

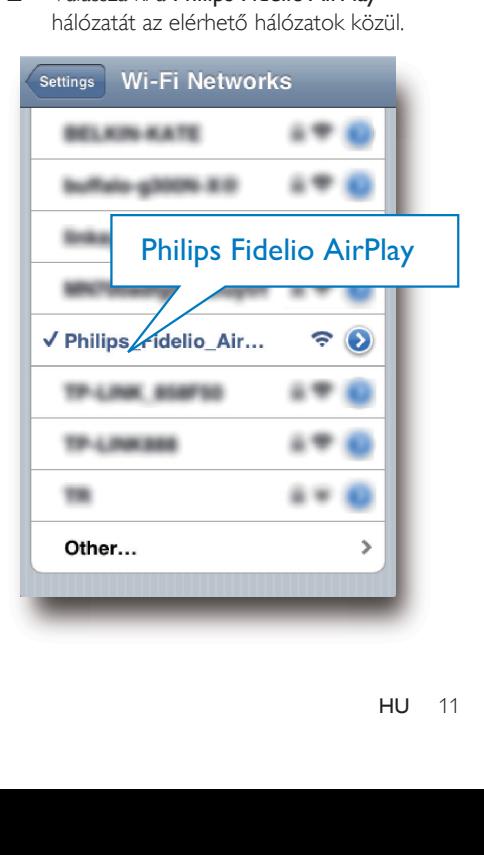

- 3 Várja meg, hogy iPod touch/iPhone/iPad készülékén létrejöjjön a kapcsolat.
	- →  $\Rightarrow$  jelenik meg iPod touch/iPhone/iPad készülékének bal felső sarkában.

### **X** Tanács

• Ha a listában nem szerepel a Philips Fidelio AirPlay , próbálja meg az elérhető Wi-Fi hálózatok pásztázását.

#### 2. opció: Wi-Fi funkcionalitásra képes számítógép használata

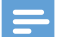

#### Megjegyzés

- A PC/Mac számítógép Wi-Fi hálózathoz való csatlakoztatásának leírását a számítógép használati útmutatójában találhatja.
- A Wi-Fi hálózathoz való csatlakozás közben ne csatlakoztasson semmilyen hálózati kábelt PC/Mac számítógépéhez.
- 1 Nyissa meg a Wi-Fi beállítások eszközt vagy a vezérlőpultot PC/Mac számítógépén.
- 2 Keresse meg az elérhető Wi-Fi hálózatokat.

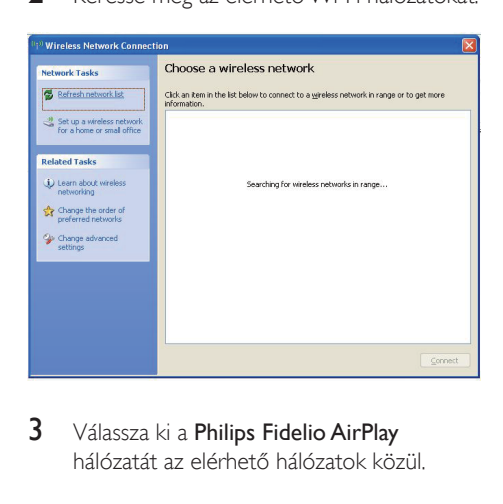

3 Válassza ki a Philips Fidelio AirPlay hálózatát az elérhető hálózatok közül.

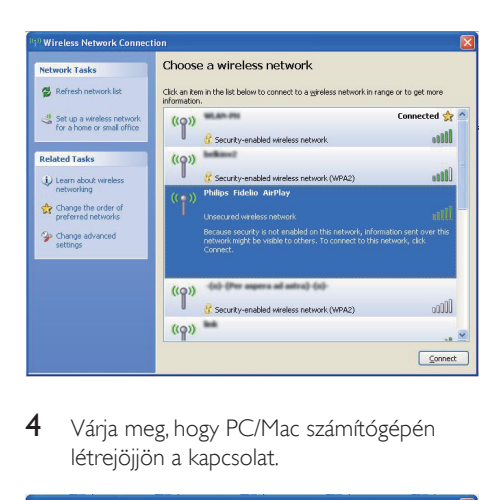

4 Várja meg, hogy PC/Mac számítógépén létrejöjjön a kapcsolat.

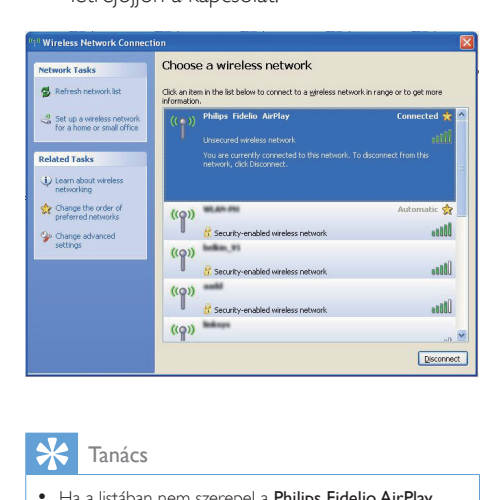

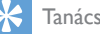

### Tanács

• Ha a listában nem szerepel a Philips Fidelio AirPlay , próbálja meg az elérhető Wi-Fi hálózatok pásztázását.

# <span id="page-13-0"></span>A AD7000W készülék beépített weboldalának megnyitása

- 1 Indítsa el az Apple Safari böngészőt vagy bármely más internetböngészőt Wi-Fi funkcionalitásra képes készülékén.
- 2 A böngésző címsorába írja be a következőt: 192.168.1.1, majd hagyja jóvá.
	- » Megjelenik a AD7000W készülék konfigurációs weboldala.

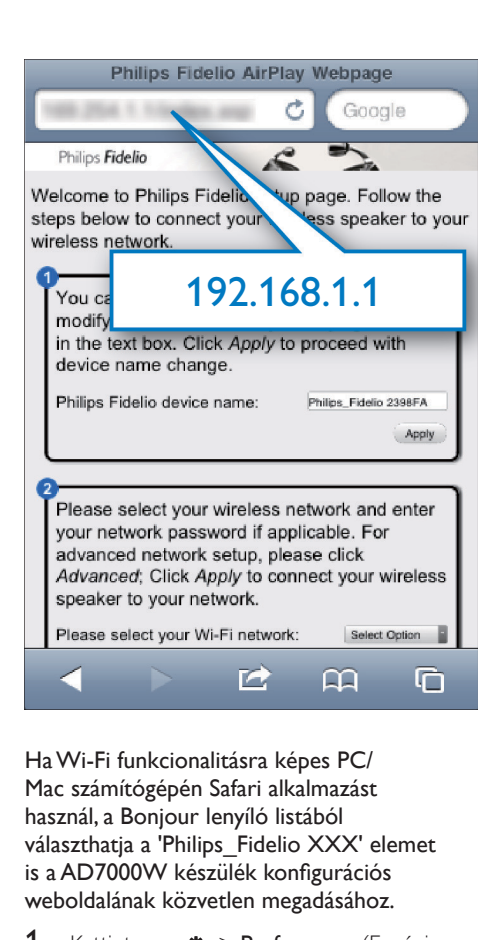

Ha Wi-Fi funkcionalitásra képes PC/ Mac számítógépén Safari alkalmazást használ, a Bonjour lenyíló listából választhatia a 'Philips\_Fidelio XXX' elemet is a AD7000W készülék konfigurációs weboldalának közvetlen megadásához.

- 1 Kattintson a  $\ast$  -> Preferences (Egyéni beállítások) lehetőségekre.
	- » Megjelenik a Könyvjelzők menü.

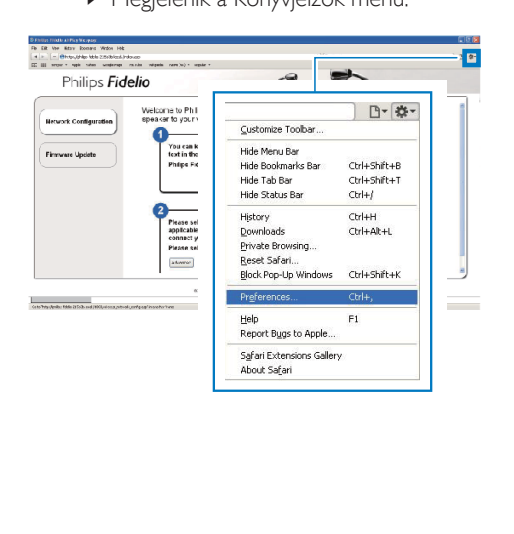

2 lelölje be az Include Bonjour (Bonjourt tartalmazza) elemet a Bookmarks bar (Könyvjelzők) sávhoz.

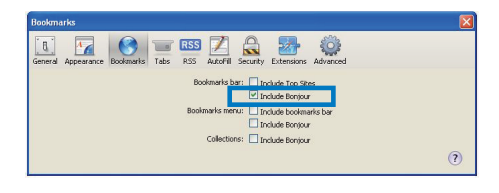

- 3 Válassza a 'Philips Fidelio XXX' elemet a Bonjour legördülő listából, amely a könyvjelzők sávban látható.
	- » Megjelenik a AD7000W készülék konfigurációs weboldala.

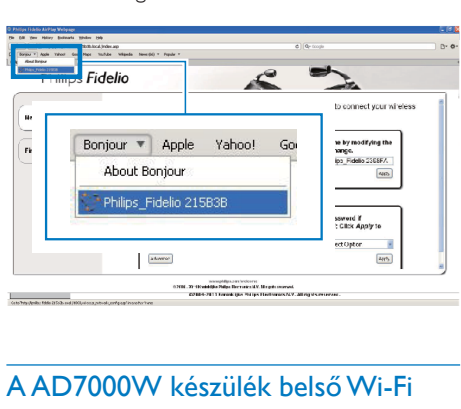

# <span id="page-14-0"></span>A AD7000W készülék belső Wi-Fi beállításainak módosítása

A AD7000W készülék konfigurációs weboldalán módosíthatja a AD7000W készülék belső Wi-Fi beállításait, amelyek alapján a AD7000W készülék meglevő otthoni Wi-Fi hálózatához kapcsolódik.

#### Megjegyzés

• Ellenőrizze, hogy a konfigurációs weboldalon szereplő beállítások megegyeznek-e otthoni Wi-Fi hálózatának beállításaival, amelyeket a papírra feljegyzett.

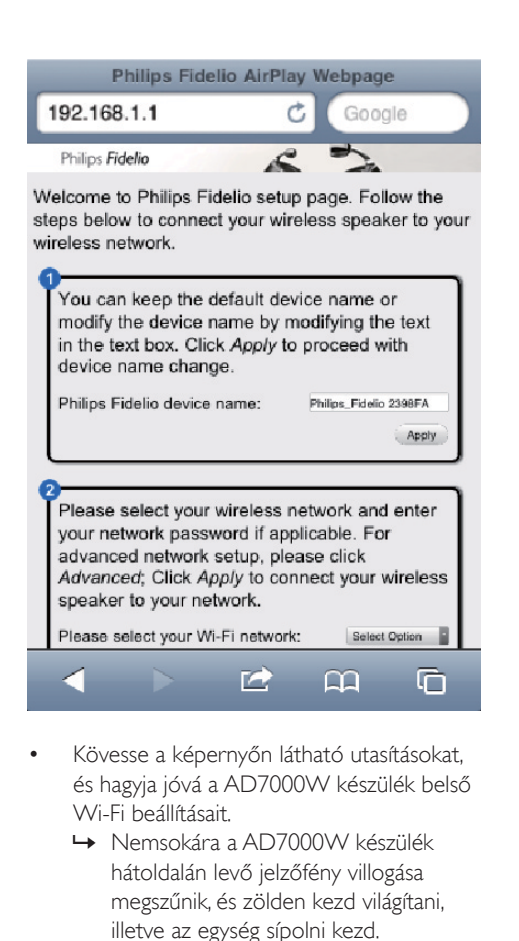

- Kövesse a képernyőn látható utasításokat, és hagyja jóvá a AD7000W készülék belső Wi-Fi beállításait.
	- » Nemsokára a AD7000W készülék hátoldalán levő jelzőfény villogása megszűnik, és zölden kezd világítani, illetve az egység sípolni kezd.
	- » A AD7000W készülék sikeresen csatlakozott meglevő otthoni Wi-Fi hálózatához.

### Megjegyzés

- Ha a AD7000W készülék WI-FI SETUP jelzőfénye nem világít folyamatos zöld fénnyel, a Wi-Fi kapcsolat nem jött létre. Kérjük, kapcsolja ki a Wi-Fi útválasztót és a AD7000W készüléket, majd kapcsolja be őket újból, hogy lássa, hogy a AD7000W készülék csatlakoztatható-e otthoni Wi-Fi hálózatához. Ha a probléma továbbra is fennáll, próbálja az előzőekben ismertetett eljárást újból végrehajtani.
- Ha végrehajtotta a fenti módosításokat, vagy ki-, majd újból bekapcsolta a AD7000W készüléket, eltűnik a AD7000W készülék által létrehozott új Wi-Fi hálózat.

# Tanács

- A AD7000W készülék neve tetszés szerint módosítható az Advanced settings -> AirPlay Device Name (Egyéb beállítások -> AirPlay eszköznév) mezőben a AD7000W készülék konfigurációs weboldalán. Ez különösen akkor hasznos, ha otthonában több Philips AirPlay funkcionalitásra képes készülék is található, és azokat meg kell egymástól különböztetnie.
- Ha manuálisan kívánja megadni a hálózati nevet (SSID) (például el kívánja rejteni az SSID-t), válassza az Advanced settings -> CONFIGURE MANUALLY (Egyéb beállítások -> MANUÁLIS KONFIGURÁLÁS) lehetőséget a AD7000W készülék konfigurációs weboldalán.

# <span id="page-15-0"></span>A Wi-Fi funkcionalitásra képes készülék beállításainak visszaállítása a meglevő otthoni Wi-Fi hálózat beállításaira

#### Megjegyzés

- Ellenőrizze, hogy az alábbi 2-3. lépésekben szereplő beállítások megegyeznek-e otthoni Wi-Fi hálózatának beállításaival, amelyeket a papírra feljegyzett.
- 1 Válassza ki a Beállítások -> Wi-Fi opciót iPod touch/iPhone/iPad készülékén.
	- Vagy nyissa meg az elérhető Wi-Fi hálózatok listáját PC/Mac számítógépén.

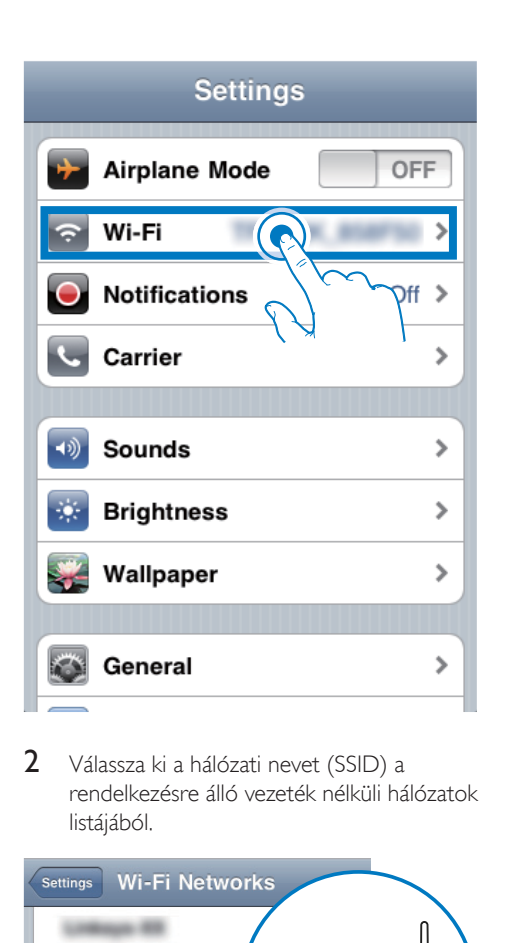

2 Válassza ki a hálózati nevet (SSID) a rendelkezésre álló vezeték nélküli hálózatok listájából.

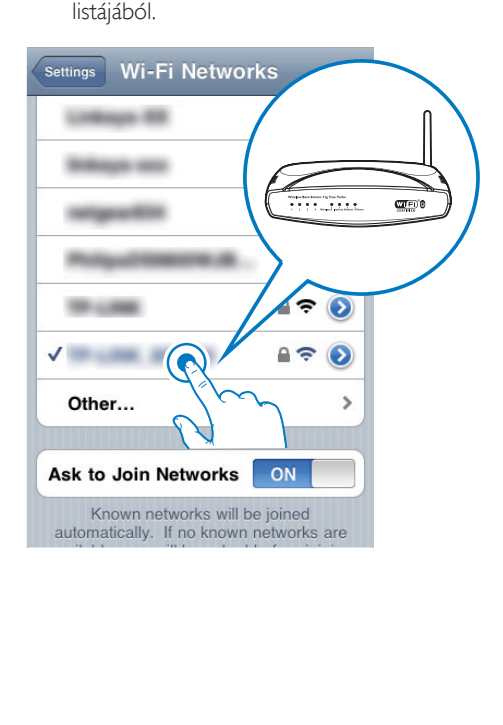

- 3 Szükség esetén adja meg a hálózati kulcsot.
- 4 Várja meg, hogy létrejöjjön a Wi-Fi kapcsolat otthoni Wi-Fi hálózatához.

# <span id="page-17-0"></span>5 Lejátszás

# Audio-adatfolyamok küldése a AD7000W készülékre iTunes zenei könyvtárából

# Megjegyzés

- Ellenőrizze, hogy az iTunes gazdakészülék ugyanahhoz a Wi-Fi hálózathoz kapcsolódik-e, mint a AD7000W készülék. Az iTunes-eszköz lehet például iOS 4.3 (vagy újabb) operációs rendszerű iPod touch, iPhone vagy iPad, illetve Wi-Fi képes és iTunes 10 (vagy újabb) alkalmazást futtató PC vagy Mac.
- Az iPhone 4S használói figyelmébe: Az AirPlay segítségével történő adattovábbítás optimális teljesítménye érdekében frissítse az iPhone 4S készülékét iOS 5.1-es, vagy későbbi verzióra.

## Adatfolyam küldése iPod touch, iPhone vagy iPad eszközről

- 1 Indítsa el az iPod/Music alkalmazást az iPod touch/iPhone/iPad készülékén.
- 2 Érintse meg az AirPlay ikont.

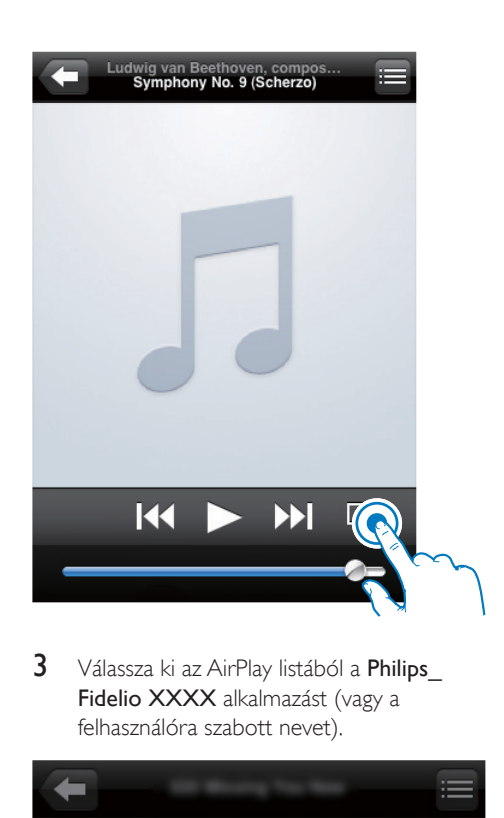

3 Válassza ki az AirPlay listából a Philips Fidelio XXXX alkalmazást (vagy a felhasználóra szabott nevet).

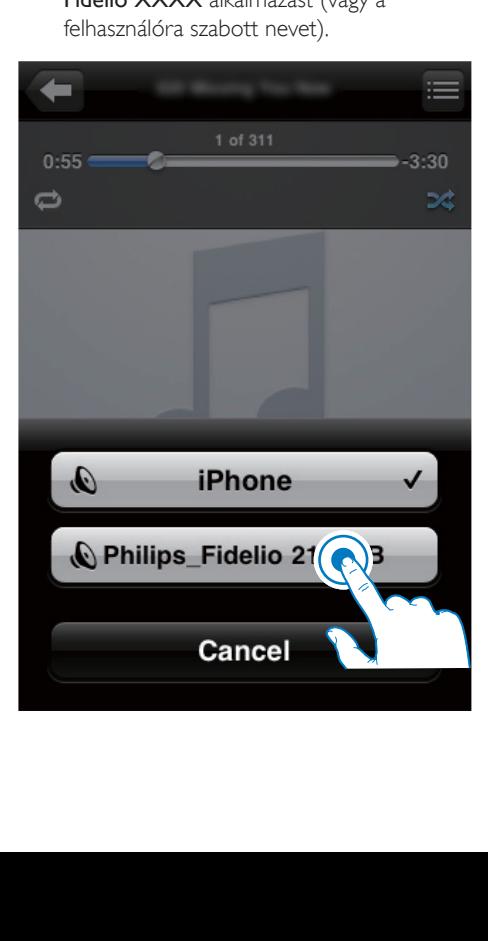

- 4 Válassza ki a médiafájlt, és indítsa el a lejátszást.
	- » Egy idő után a AD7000W készülék zenét játszik le.

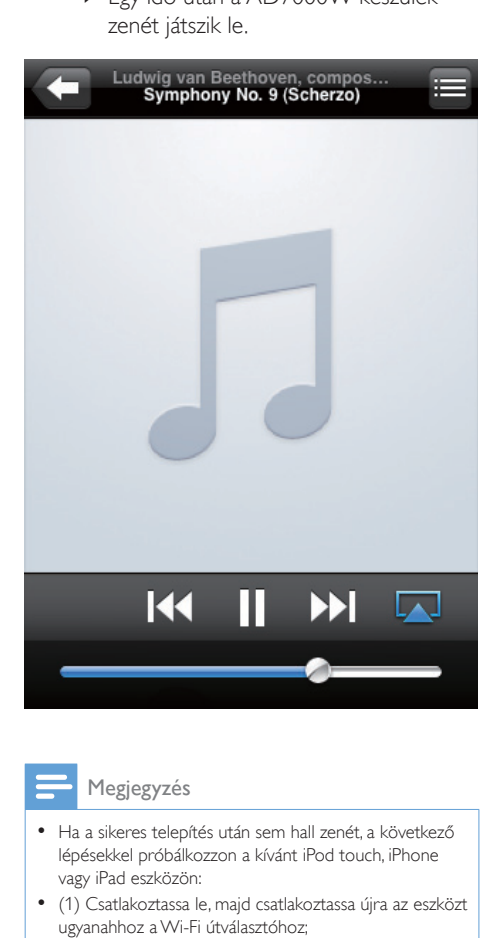

#### Megjegyzés

- Ha a sikeres telepítés után sem hall zenét, a következő lépésekkel próbálkozzon a kívánt iPod touch, iPhone vagy iPad eszközön:
- (1) Csatlakoztassa le, majd csatlakoztassa újra az eszközt ugyanahhoz a Wi-Fi útválasztóhoz;
- (2) Zárja be az összes, háttérben futó alkalmazást;
- (3) Kapcsolja ki, majd újra be iPod touch, iPhone vagy iPad eszközt.

## Adatfolyam küldése PC/Mac számítógépről

1 Indítsa el az iTunes 10.2.2 (vagy újabb verziójú) alkalmazást PC/Mac számítógépén.

2 Kattintson az ablakban az AirPlay ikonra.

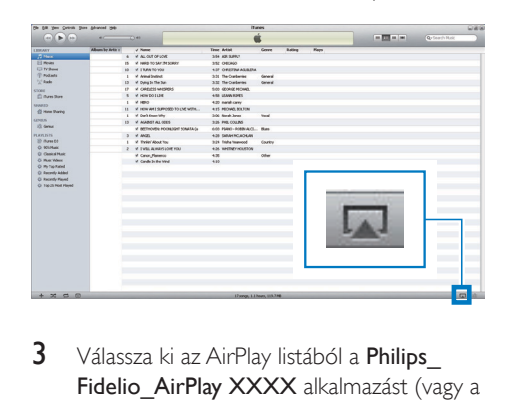

3 Válassza ki az AirPlay listából a Philips Fidelio AirPlay XXXX alkalmazást (vagy a felhasználóra szabott nevet).

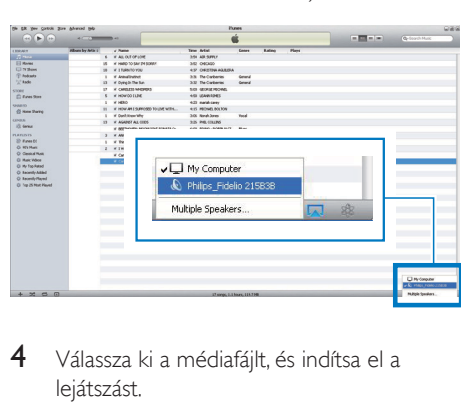

- 4 Válassza ki a médiafájlt, és indítsa el a lejátszást.
	- » Egy idő után a AD7000W készülék zenét játszik le.

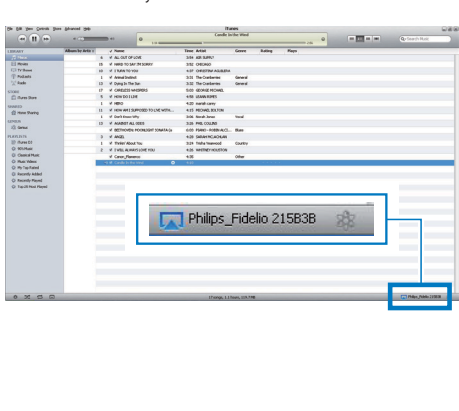

# <span id="page-19-0"></span>Tanács

- Ha PC/Mac számítógépén hangadatfolyamokat küld az iTunes zenei könyvtárból, egynél több AirPlay képes eszközt (ha van) is kiválaszthat a 3. lépésben, ahova egyidejűleg zenét küldhet.
- Ha az iTunes korábbi verzióját használja, a következő AirPlay ikont láthatia:  $\widehat{\mathcal{Z}}$ , a  $\blacksquare$  helyett.

# Lejátszásvezérlés

iTunes gazdakészülékén vagy a AD7000W készüléken különféle lejátszási opciókat választhat.

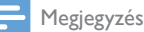

- Ellenőrizze, hogy a AD7000W készülékre valóban elküldte-e az audio-adatfolyamot az iTunes zenei könyvtárból.
- A lejátszás szüneteltetéséhez / a lejátszás folytatásához nyomja meg az  $\blacktriangleright$  II gombot.
- A hangerő beállításához nyomja meg többször a +/- gombot.

## Tanács

• Amennyiben PC/Mac rendszeren levő zenét játszik le, indítsa el az iTunes alkalmazást és jelölje be az Allow iTunes audio control from remote speakers (iTunes hangvezérlés engedélyezése ) lehetőséget az Edit (Szerkesztés - Windows rendszerben) vagy iTunes (Mac rendszerben) -> Preferences... -> Devices ( Testreszabás -> Készülékek) beállítéson belül, hogy vezérelni tudja a zenét az AD7000W készülékről.

# Speciális hangbeállítások használata

#### Ha az iTunes-gazdaeszköz iPod touch, iPhone vagy iPad eszköz:

Ha speciális hangbeállításokat kíván végezni, vagy további funkciókra van szüksége, akkor iPod touch, iPhone vagy iPad eszközével az Apple App Store webáruházból letöltheti a Philips SoundStudio alkalmazást. Ez egy ingyenes Philips alkalmazás.

#### Ha az adott iTunes-gazdaeszköz Wi-Fi képes PC vagy Mac:

A haladó hangbeállítások beállításához használhatja az iTunes hangszínszabályzóját is közvetlenül (Megjelenítés -> Hangszínszabályzó megjelenítése).

#### Tanács

• További részletekért lásd az iTunes súgó dokumentációját.

# iPod/iPhone/iPad lejátszása/ töltése USB aljzaton keresztül

Megjegyzés

• Az USB-csatlakozóaljzat csak az iPod/iPhone/iPad készülékekkel kompatibilis.

iPod/iPhone/iPad készülékét USBcsatlakozóaljzaton keresztül Apple USB-kábel segítségével (nem tartozék) játszhatja le vagy töltheti.

Ha befejezte az audio-adatfolyam küldését az AirPlay segítségével, a sikeres USB-csatlakozást követően az egység automatikusan az USB-forrásra vált.

<span id="page-20-0"></span>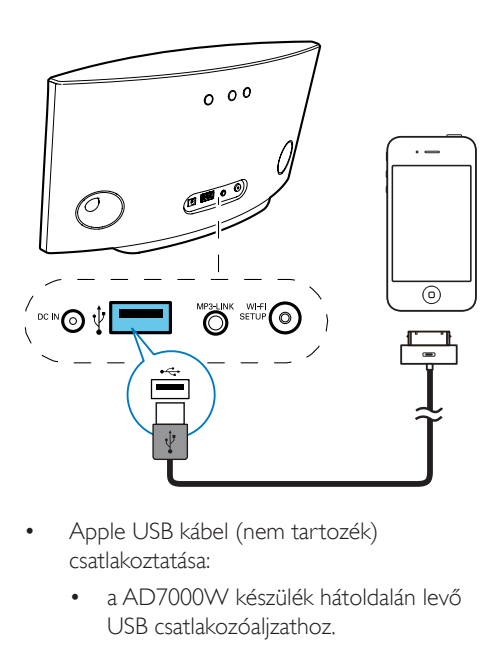

- Apple USB kábel (nem tartozék) csatlakoztatása:
	- a AD7000W készülék hátoldalán levő USB csatlakozóaljzathoz.
	- iPod/iPhone/iPad készülék dokkolóegység csatlakozójához.

## Kompatibilis iPod/iPhone/iPad

Az USB-csatlakozóaljzat támogatja az alábbi iPod, iPhone és iPad modellek lejátszását és töltését.

- iPad 2
- iPad.
- iPhone 4
- iPhone 3GS
- iPhone 3G
- iPhone
- iPod classic
- iPod 5G
- iPod 4G
- 2., 3., 4., 5. és 6. generációs iPod nano
- 1., 2., 3. és 4. generációs iPod touch

# Lejátszás külső eszközről

Az egység segítségével külső audioeszközről is hallgathat zenét.

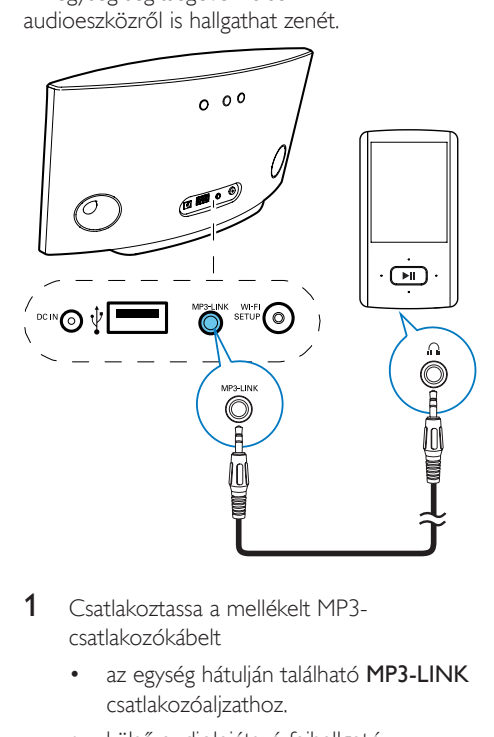

- 1 Csatlakoztassa a mellékelt MP3 csatlakozókábelt
	- az egység hátulján található MP3-LINK csatlakozóaljzathoz.
	- külső audiolejátszó fejhallgatócsatlakozójához.
- 2 Az MP3 hivatkozás forrására való váltáshoz nyomja meg a készülék hátoldalán lévő MP3-LINK gombot.
- 3 Indítsa el a zenelejátszást a külső hanglejátszón.

# Tanács

• Ha vissza kíván térni az AirPlay vagy USB lejátszás módba, csak válasszon ki egy zeneszámot az iPod/ iPhone/iPad készülékén, és indítsa el újra a lejátszást.

# <span id="page-21-0"></span>6 Firmware frissítése

#### Megjegyzés

• A firmware csak PC/Mac gépről frissíthető.

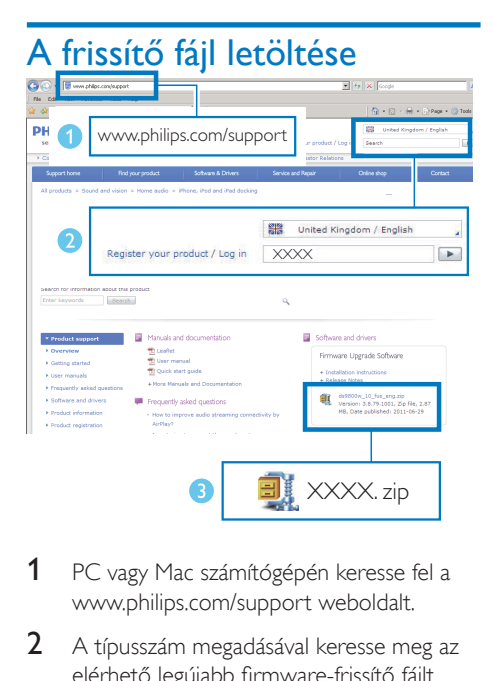

- 1 PC vagy Mac számítógépén keresse fel a www.philips.com/support weboldalt.
- 2 A típusszám megadásával keresse meg az elérhető legújabb firmware-frissítő fájlt.
- 3 Mentse el és tömörítse ki a frissítőfájlt a merevlemezre.

# Frissítés a konfigurációs oldalról

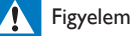

• Mindig csatlakoztassa a AD7000W készüléket a tápfeszültségre a firmware frissítések letöltése érdekében. Firmware-frissítés közben soha ne kapcsolja ki a AD7000W készüléket.

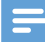

#### Megjegyzés

- Amennyiben nem Apple Safari böngészőt használ PC/Mac számítógépen, lépjen be a Wi-Fi útválasztó konfigurációs oldalára és jegyezze le a AD7000W IP-címét. A Wi-Fi útválasztó felhasználói kézikönyvében utánanézhet, hol találja a Wi-Fi útválasztóhoz csatlakozott készülékek IP-címét.
- 1 Kapcsolja be a AD7000W készüléket.
	- » Az egység indításához körülbelül 35 másodpercre van szükség. Az indítás során az egység hátoldalán található WI-FI SETUP kijelző gyorsan, zölden villog.
	- » Indítás után sípoló hang hallható, és aWI-FI SETUP jelzőfény folyamatosan zölden világít. A AD7000W automatikusan csatlakozik az utoljára beállított Wi-Fi hálózathoz.
- 2 Győződjön meg arról, hogy a AD7000W és a PC/Mac számítógép ugyanahhoz a Wi-Fi útválasztóhoz csatlakozik.
- 3 Nyissa meg PC/Mac számítógépén az Apple Safari böngészőt, majd válassza ki a "Philips Fidelio XXX" elemet a Bonjour legördülő listájából.
	- Vagy nyisson meg bármilyen más böngészőt PC/Mac számítógépén, majd gépelje be a címsorba a AD7000W IP-címét (melyet a Wi-Fi útválasztó konfigurációs oldalán talál).
		- » Megjelenik a AD7000W készülék konfigurációs weboldala.

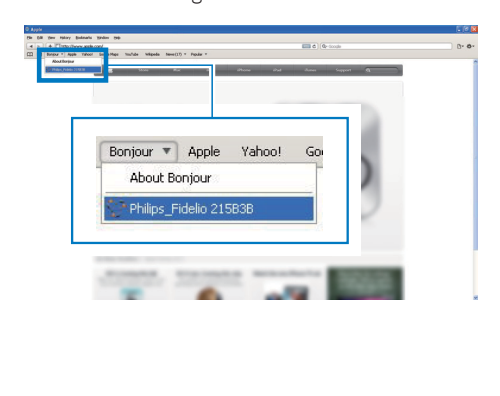

4 A firmware frissítés befejezéséhez kövesse a képernyőn megjelenő utasításokat.

#### Megjegyzés

- Ha a firmware-frissítés sikertelen, ismételje meg a fenti lépéseket.
- Ha a sikeres firmware-frissítést követően probléma adódik a Wi-Fi kapcsolattal, tartsa lenyomva a AD7000W készüléken lévő gombot több mint 5 mp-ig, hogy visszaállítsa a készüléket. Ezt követően próbálja meg [újra beállítani a AD7000W Wi-Fi](#page-9-1)  [kapcsolatát](#page-9-1) (lásd 'Az otthoni Wi-Fi hálózathoz való csatlakozás az AirPlay használatához', [8.](#page-9-1) oldal).

# <span id="page-23-0"></span>7 Termékadatok

Megjegyzés

• A termékinformáció előzetes bejelentés nélkül módosítható.

# Termékjellemzők

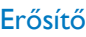

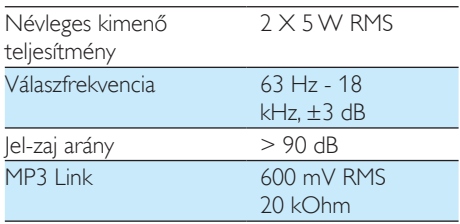

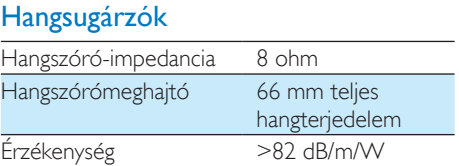

# Vezeték nélküli

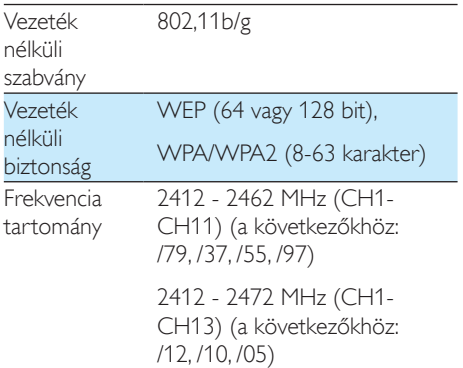

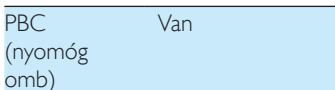

# Általános információk

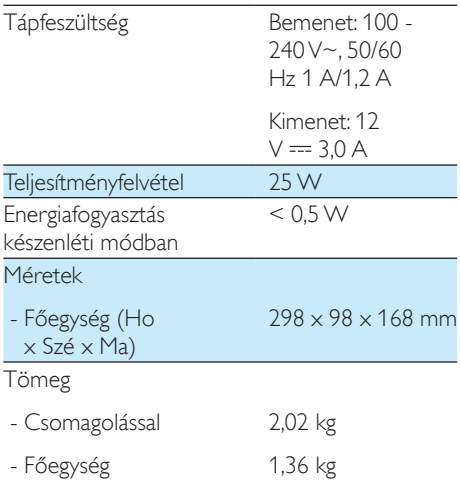

# <span id="page-24-0"></span>8 Hibakeresés

#### Figyelem

• A készülék borítását megbontani tilos.

Ne próbálja önállóan javítani a készüléket, mert ezzel a garancia érvényét veszíti.

Ha a készülék használata során problémákba ütközik, nézze át az alábbi pontokat, mielőtt szakemberhez fordulna. Ha a probléma továbbra is fennáll, látogasson el a Philips weboldalára (www.philips.com/ welcome) Amikor felveszi a kapcsolatot a Philips képviseletével, tartózkodjon a készülék közelében, és készítse elő a készülék típus- és sorozatszámát.

#### Nincs áram

- Ellenőrizze, hogy a készülék tápkábel csatlakozója megfelelően csatlakozik-e.
- Ellenőrizze, hogy van-e feszültség a csatlakozóaljzatban.

#### Nincs hang

- Állítsa be a hangerőszintet.
- Ellenőrizze a Wi-Fi hálózat csatlakozását. [Szükség esetén állítsa be újra a hálózatot](#page-9-1) (lásd 'Az otthoni Wi-Fi hálózathoz való csatlakozás az AirPlay használatához', [8](#page-9-1). oldal).

#### Az egység nem reagál

- A készülék visszaállításához nyomja meg és tartsa lenyomva a készüléken található  $\circ$  gombot legalább 5 mp-ig. Ezt [követően állítsa be újra a AD7000W](#page-9-1)  [Wi-Fi kapcsolatát](#page-9-1) (lásd 'Az otthoni Wi-Fi hálózathoz való csatlakozás az AirPlay használatához', [8.](#page-9-1) oldal).
- Húzza ki, csatlakoztassa újra a tápkábel csatlakozóját, majd kapcsolja be ismét az eszközt.

## Wi-Fi hálózat csatlakozás sikertelen

- Ellenőrizze, hogy Wi-Fi útválasztója rendelkezik-e Wi-Fi 802.11b/g tanúsítvánnyal. Ez a készülék csak a Wi-Fi 802.11b/g tanúsítvánnyal rendelkező útválasztókkal kompatibilis.
- Ha Wi-Fi útválasztója rendelkezik Wi-Fi 802.11n tanúsítvánnyal, győződjön meg arról, hogy engedélyezve van a 802.11b/g üzemmód. A AD7000W készülék nem támogatja a csak 802.11n tanúsítvánnyal rendelkező útválasztókat.
- Az eszköz nem támogatja a WPS-PIN módszert.
- Ha az útválasztó támogatja a WPS és WPS-PBC módszereket, de továbbra sem kapcsolódik a AD7000W készülékhez, [manuális Wi-Fi-beállítással próbálkozzon](#page-10-1) (lásd '2. eljárás: Csatlakozzon nem WPS rendszerű útválasztóhoz.', [9](#page-10-1). oldal).
- Kapcsolja be az SSID sugárzást a Wi-Fi útválasztón.
- Tartsa távol az eszközt potenciális interferencia-forrásoktól, amelyek befolyásolhatják a Wi-Fi jelet, mint pl. a mikrohullámú sütők.
- Ha nem használja a PC-t a Wi-Fi hálózat beállításához, ellenőrizze, hogy a PC használ-e Wi-Fi hálózatot. Ethernet csatlakozás nem használható az AirPlay hálózat beállításához.
- Győződjön meg arról, hogy az otthoni útválasztó SSID neve alfanumerikus karaktereket tartalmaz, szóköz vagy különleges karakterek, mint pl. %/#/\* nélkül.
- Ha át kívánja nevezni az AirPlay eszközt a beállítás menü Philips Fidelio XXXX részében, ne használjon különleges karaktereket vagy szimbólumokat.

• Egyes új Wi-Fi útválasztó típusok esetén a rendszer automatikusan létrehozza a hálózati nevet (SSID), ha a csatlakozáshoz a WPS-t használja. Mindig változtassa meg az alapértelmezett hálózati nevet (SSID). Ehhez egyszerű, alfanumerikus karaktereket használjon, és változtassa meg a Wi-Fi biztonsági beállításait is, hogy levédje hálózatát.

#### Az AirPlay zenehallgatás alkalmankénti megszakítása

Hajtsa végre a következő műveletek egyikét:

- Helyezze közelebb a AD7000W készüléket a Wi-Fi útválasztóhoz.
- Távolítsa el a AD7000W készülék és a Wi-Fi útválasztó közt levő akadályokat.
- Ne használjon olyan Wi-Fi csatornát, amely közeli Wi-Fi hálózattal átfedésben van.
- Ellenőrizze a hálózati sebességet (ha egy adott útválasztón több eszköz osztozik, az befolyásolhatja az AirPlay teljesítményét). Kapcsolja ki az otthoni hálózatra csatlakoztatott egyéb eszközöket.
- Kapcsolja be a Quality of Service (QoS) opciót (ha elérhető a Wi-Fi útválasztón).
- Kapcsolja ki a többi Wi-Fi útválasztót.

#### Az iTunes gazdakészüléken nem jelenik meg az AirPlay ikon

- Ellenőrizze, hogy a AD7000W készülék csatlakozott-e otthoni Wi-Fi hálózatához.
- Az iTunes megnyitása előtt ellenőrizze, hogy be van-e kapcsolva számítógépén a Bonjour szolgáltatás. A Windows XP esetében például: A szolgáltatás bekapcsolásához kattintson a Start menü- >Vezérlőpanel elemre, majd kattintson kétszer a Felügyeleti eszközök-> Szolgáltatások->Bonjour szolgáltatás, és végül kattintson a Start elemre, majd a felugró menü OK gombjára.
- Ha nem talál megoldást a problémára, indítsa újra a AD7000W készüléket.

#### Sikertelen AirPlay-csatlakozás Mac vagy PC gépekkel

- Ideiglenesen kapcsolja ki a tűzfal szolgáltatást és a biztonsági szoftvert, hogy lássa, az blokkolja-e az AirPlay által a tartalom továbbításához használt portokat. Az AirPlay által használt portok blokkolásának megszüntetésére vonatkozóan lásd a tűzfal és a biztonsági szoftver súgó dokumentációját.
- Ha a zenelejátszás megszakad vagy megáll, miközben iPod Touch/iPhone/iPad/Mac/PC készüléken lévő zenét játszik le az AirPlay segítségével, próbálja meg újraindítani az iPod Touch/iPhone/iPad készülékét, az iTunest vagy a AD7000W készüléket.
- A videostreaming vagy az FTP letöltések túlterhelhetik az útválasztót, és így megzavarhatják az AirPlay zenelejátszást. Próbálja csökkenteni az útválasztó terheltségét.

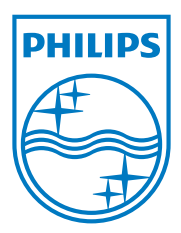

Specifications are subject to change without notice. 2013 © WOOX Innovations Limited. All rights reserved. This product was brought to the market by WOOX Innovations Limited or one of its affiliates, further referred to in this document as WOOX Innovations, and is the manufacturer of the product. WOOX Innovations is the warrantor in relation to the product with which this booklet was packaged. Philips and the Philips Shield Emblem are registered trademarks of Koninklijke Philips N.V.

AD7000W\_10/12\_UM\_V2.0

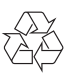